## ASG Houston website Blog Editor

## Blog creation notes:

- Users with Role of "um\_editor" can create blog posts
- Each Neighborhood Group has their own blog category
- Access the Blog Post page to create blog
	- Select NG Name blog category
	- Title should include a description of the meeting program or activity
	- You can include images or pdf documents to the blog

## Login to Website

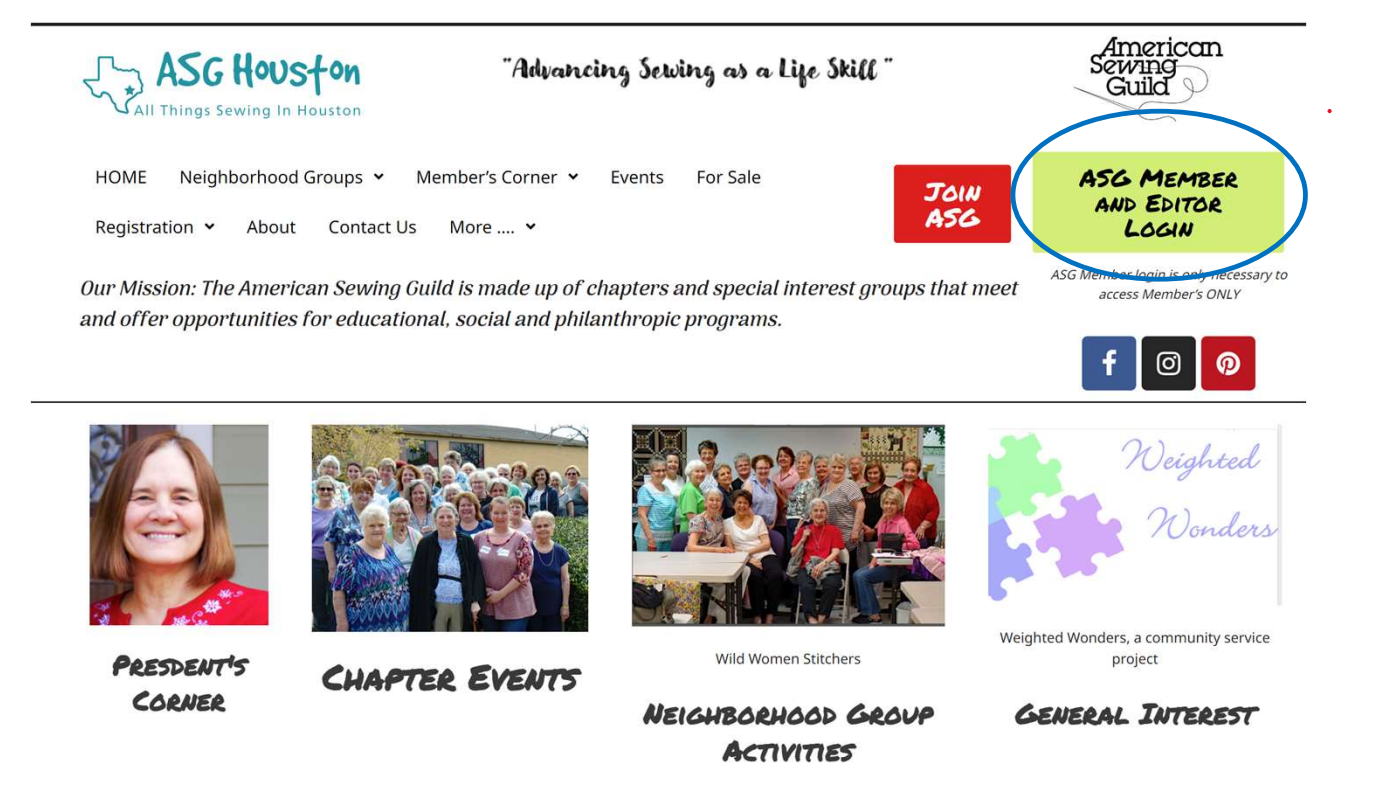

## Login to Website (cont)

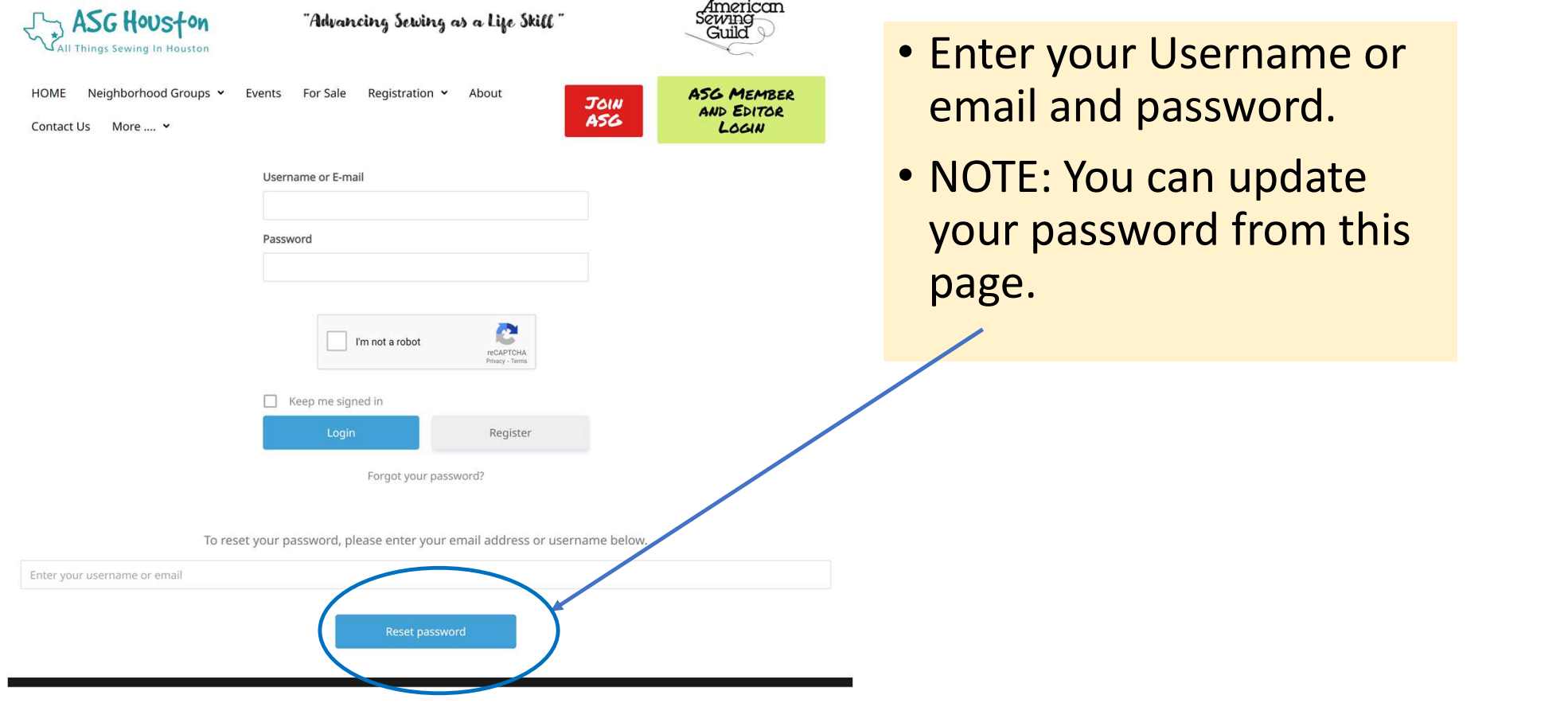

## Note the dashboard banner across the top

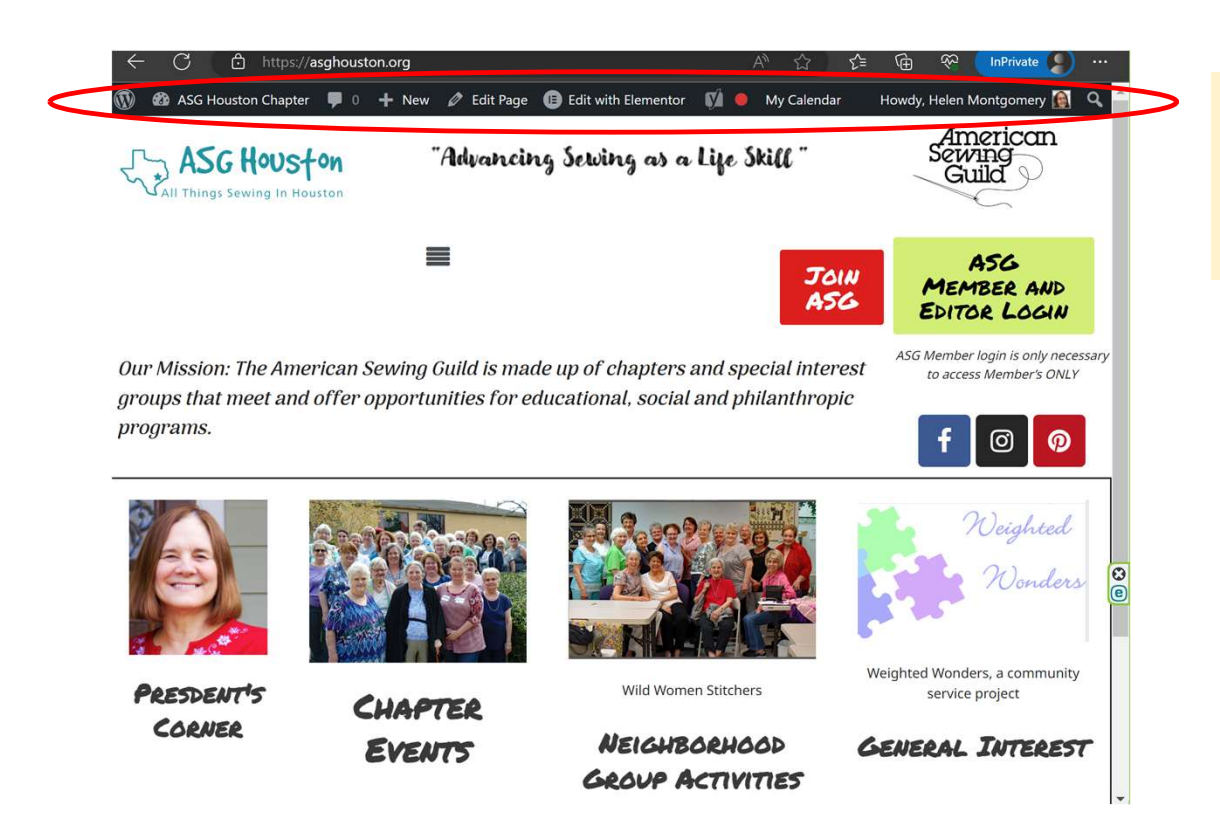

This banner indicates that you have Editor access to the website and that you are logged in as an Editor.

## Blog options

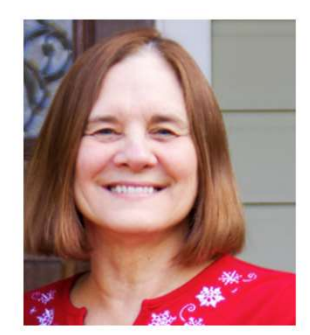

PRESIDENT'S<br>
PRESIDENT'S<br>
CORNER EVENTS<br>
CORNER EVENTS<br>
There are four blog categories as depicted in the tile picture<br>
President's Corner – Blogs on the subject of Chapter activities. Any Editor can<br>
Chapter Events – Blog

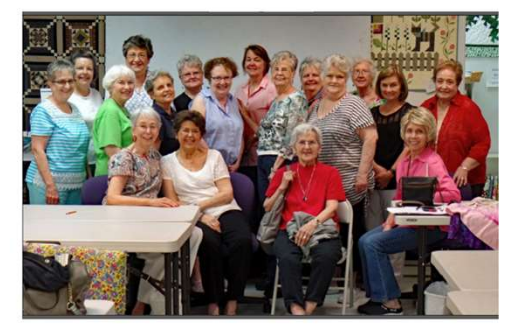

## There are four blog categories as depicted in the tile pictures on the Home page.

- 
- 
- 
- PRESIDENT'S<br>
CORNER CHAPTER EVENTS<br>
CORNER CHAPTER EVENTS<br>
THE CHAPTER EVENTS<br>
CORNER CORNER CHAPTER EVENTS<br>
CORNER CHAPTER EVENTS<br>
CORNER CHAPTER EVENTS<br>
CHAPTER EVENTS<br>
CHAPTER EVENTS<br>
CHAPTER CHAPTER CHAPTER (SCRIPT ACT FRIENT CORRECT CORRECT CORRECT CORRECT CORRECT CORRECT CORRECT CORRECT CORRECT CORRECT CORRECT ACTIVITIES<br>
THE CORRECT CORRECT ACTIVITIES<br>
- President's Corner – Blogs on the subject of Chapter activities. Any Editor can c **EXECUTE:**<br> **EXECUTE:**<br> **EXECU** activities related to sewing, Interesting resources or websites, etc. Any Editor can create these blogs.

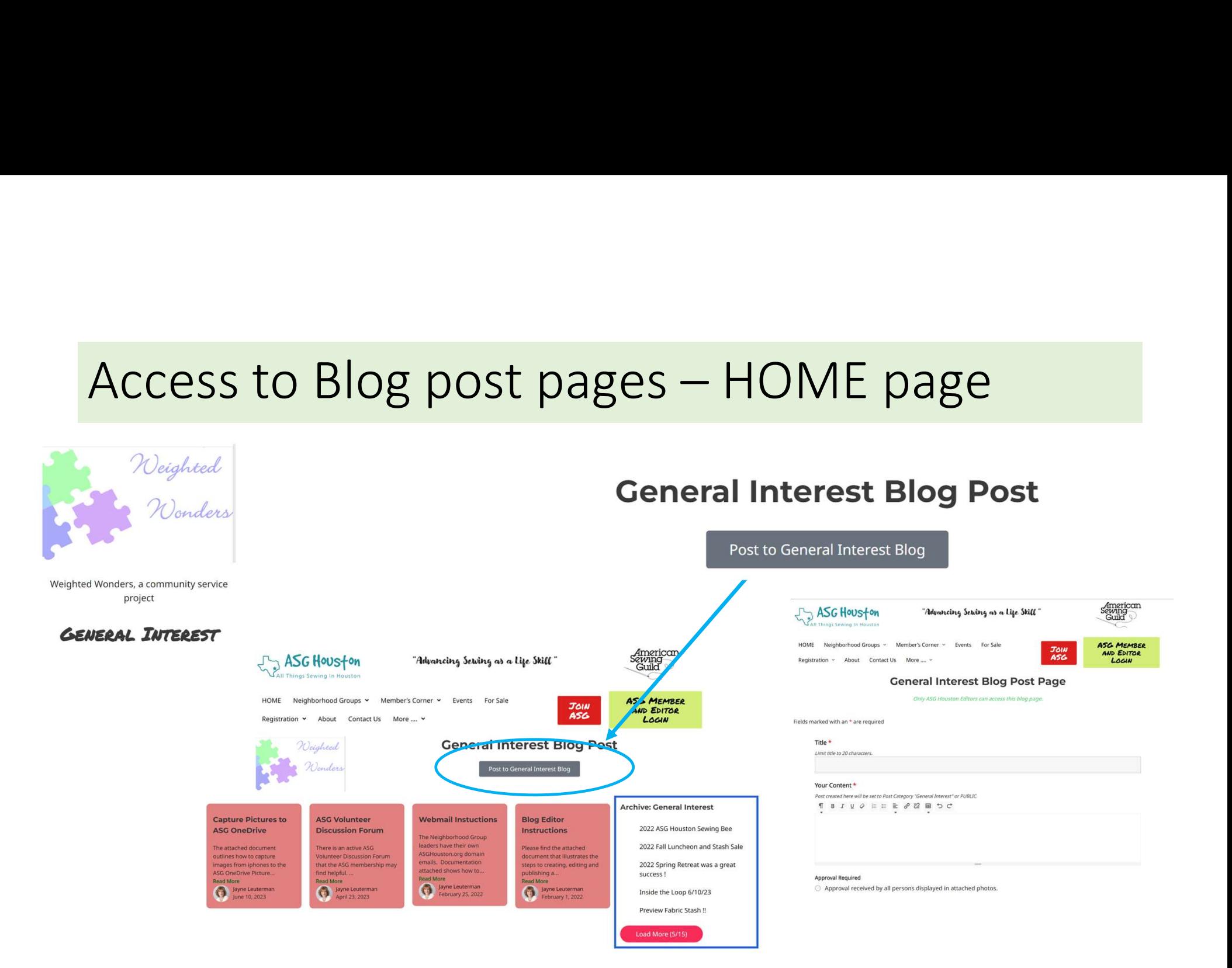

# Blog post pages – General Interest<br>
SG Hauston Marking an alter sure and the space of the proced in the protect to the website

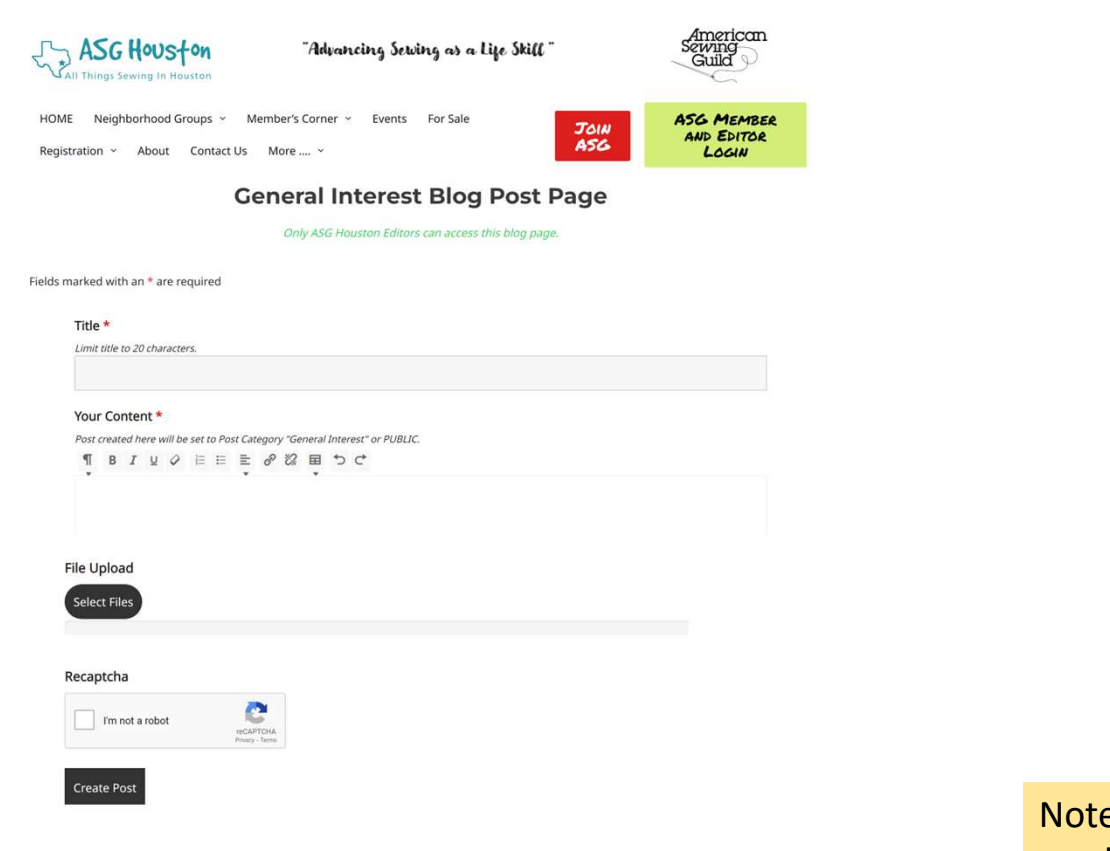

Note that attendance sign in sheets need to have a media approval indicator in order to allow pictures to be posted to the website. This form requires an approval indication.

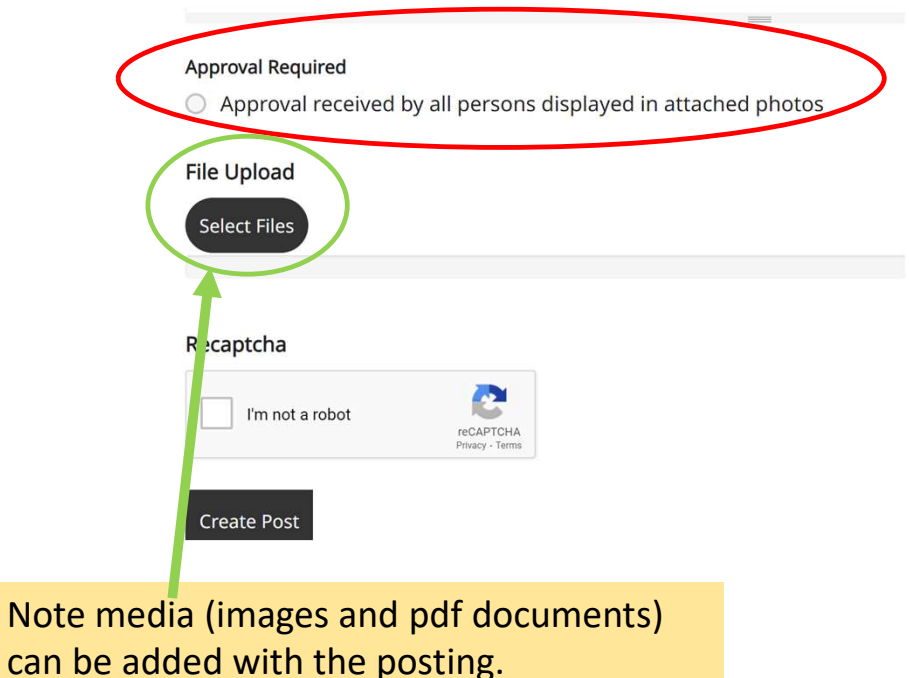

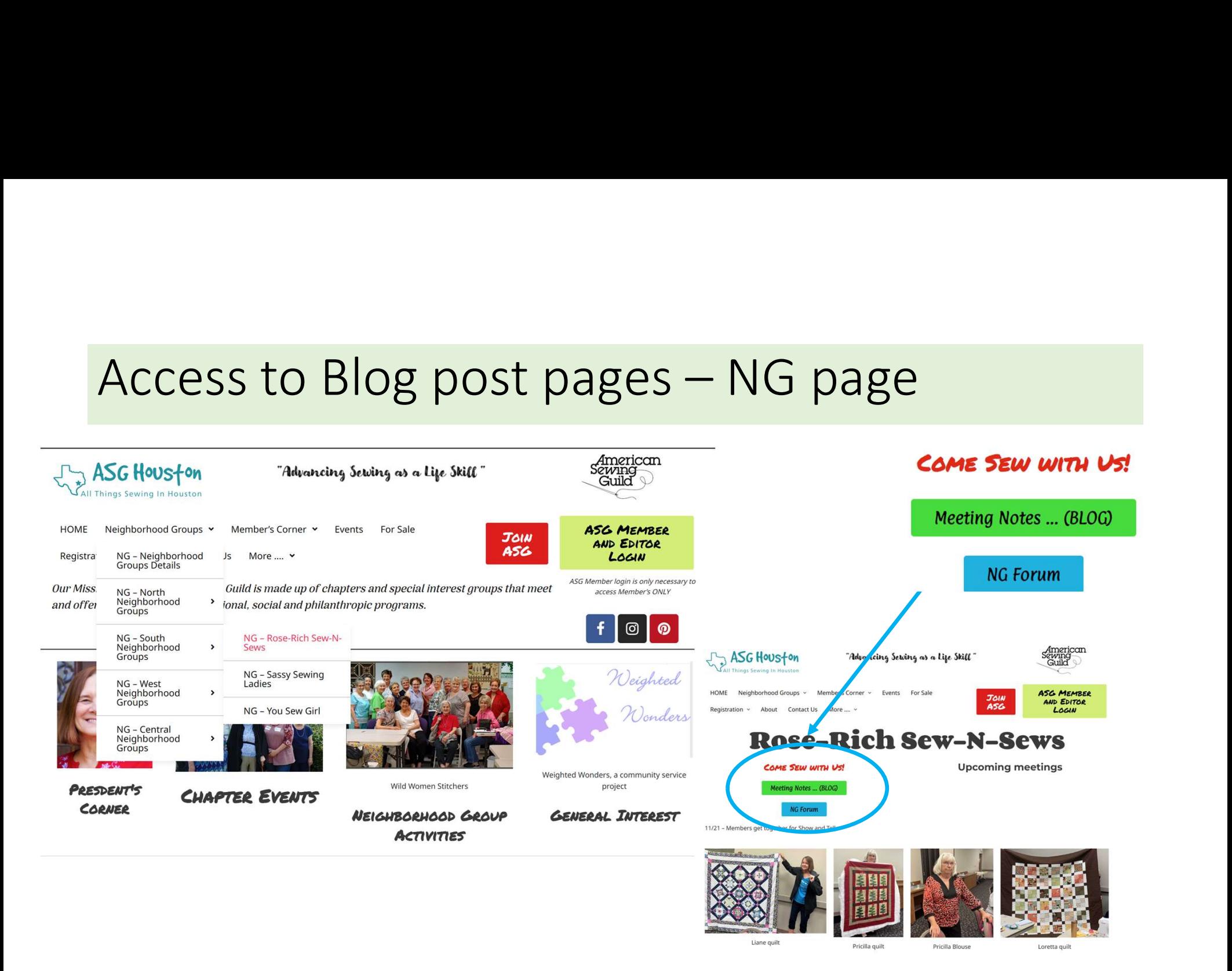

# Access to Blog post pages – NG page (cont)

## Post to Rose Rich Group Activities Blog Meeting Notes ... (BLOG) American<br>Sewing<br>Guild **SASGHOUSTON NG Forum** "Advancing Setving as a Life Skill" Sew  $com$ **J., ASG Houston** ASG MEMBER<br>AND EDITOR<br>LOGIN HOME Neighborhood Groups ~ Member's Corner ~ Events For Sale "Advancing Sewing as a Life Skill" **JOIN** .e Registration v About Contact Us More .... v NG Rose-Rich Blog Post Page HOME Neighborhood Groups v Member's Corner v Events For Sale **SG MEMBER** AUD EDITAR ASG Only ASG Houston Editors can access this blog page Registration v About Contact Us More .... v LOGIN **Blog to NG Rose Rich** NG Rose-Rich Sew-n-Sews Activities Blog Page Fields marked with an \* are required Title \* Limit title to 20 characters. Your Content\* Archive: NG Rose Rich Post created here will be set to Post Category "Neighborhood Group Activities" OLD Glory  $\P\quad B\quad I\quad \mathfrak{U}\quad \mathcal{O}\quad \mathbb{H}\quad \mathbb{H}\quad \mathcal{P}\quad \mathcal{O}\quad \mathbb{H}\quad \mathbb{H}\quad \mathcal{O}\quad \mathcal{O}\quad$ **Approval Required Support your country** - Old Glory Flag ind ourselves in<br>rantine and several w

# Access to Blog post pages – Events page

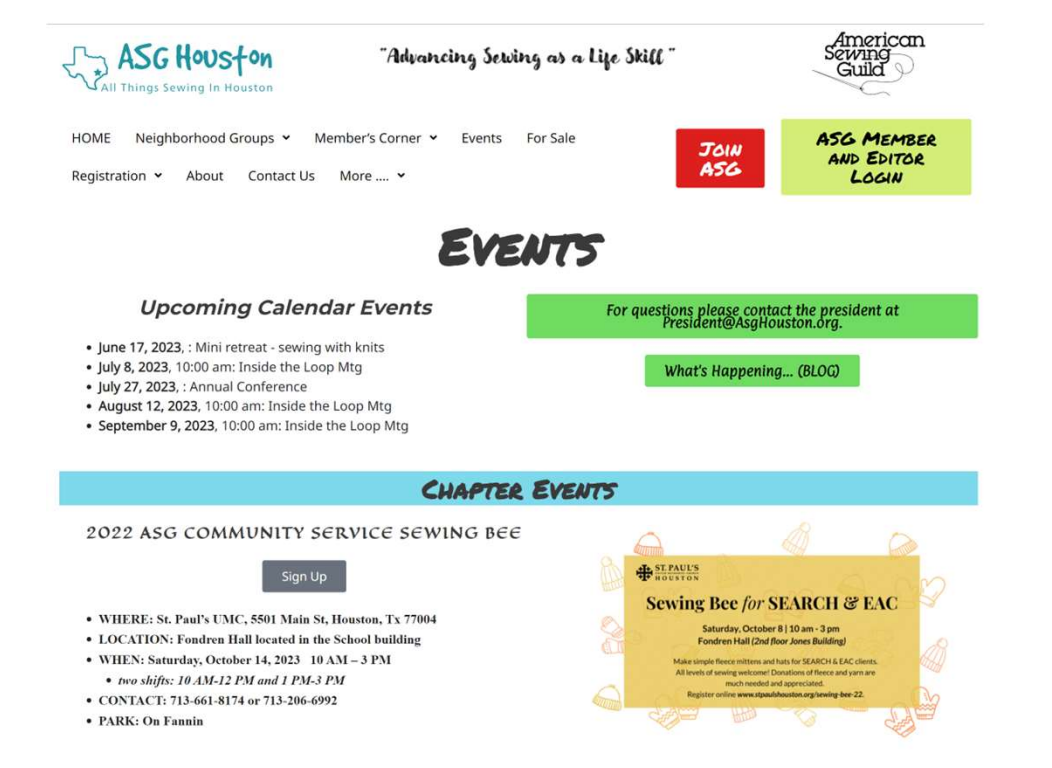

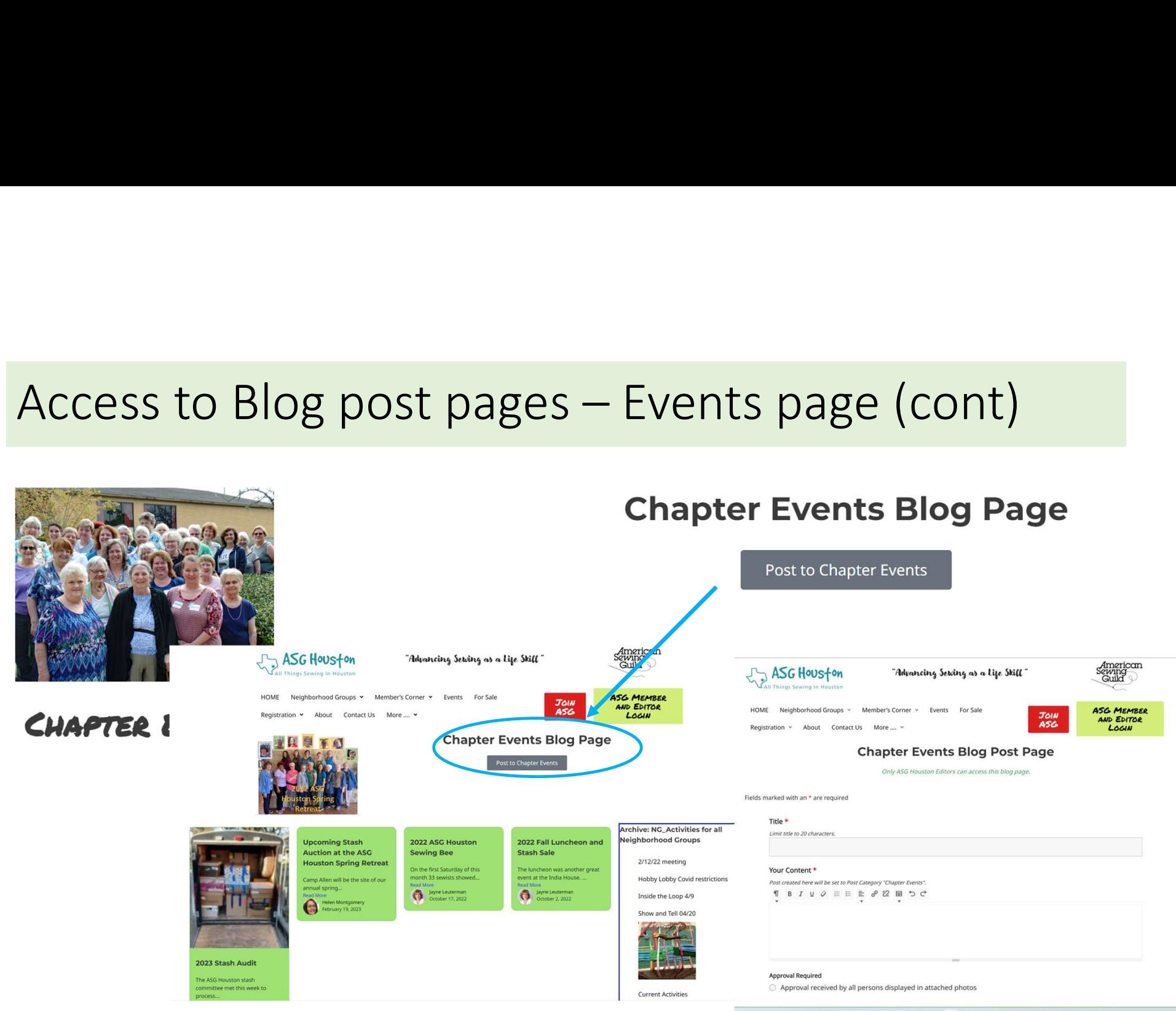

Q Search **ALD CO 9 6 2 0 3 4 5 4 5** 

# Create and Submit blog – Approval procedures

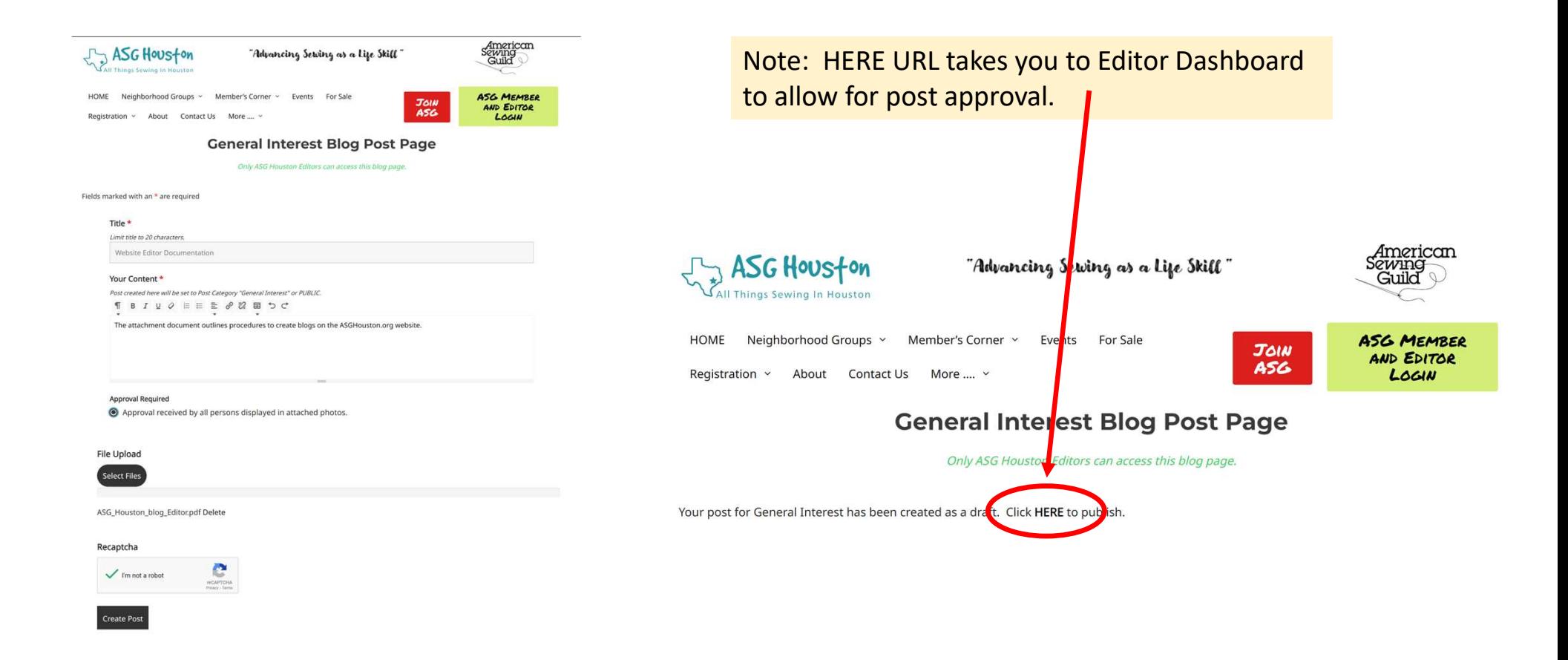

# Create and Submit blog – Approval procedures (cont)

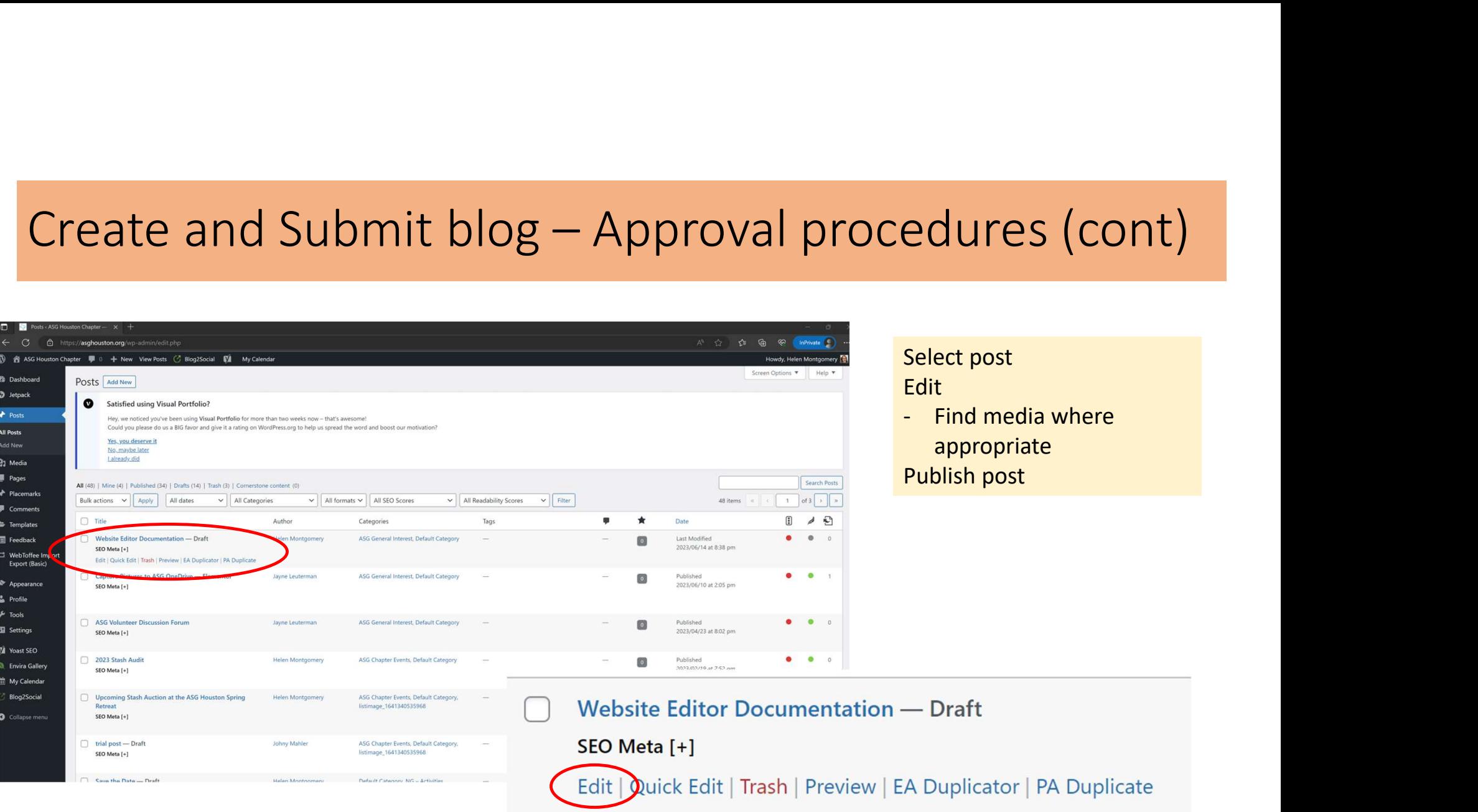

## Create and Submit blog – Approval procedures (cont)

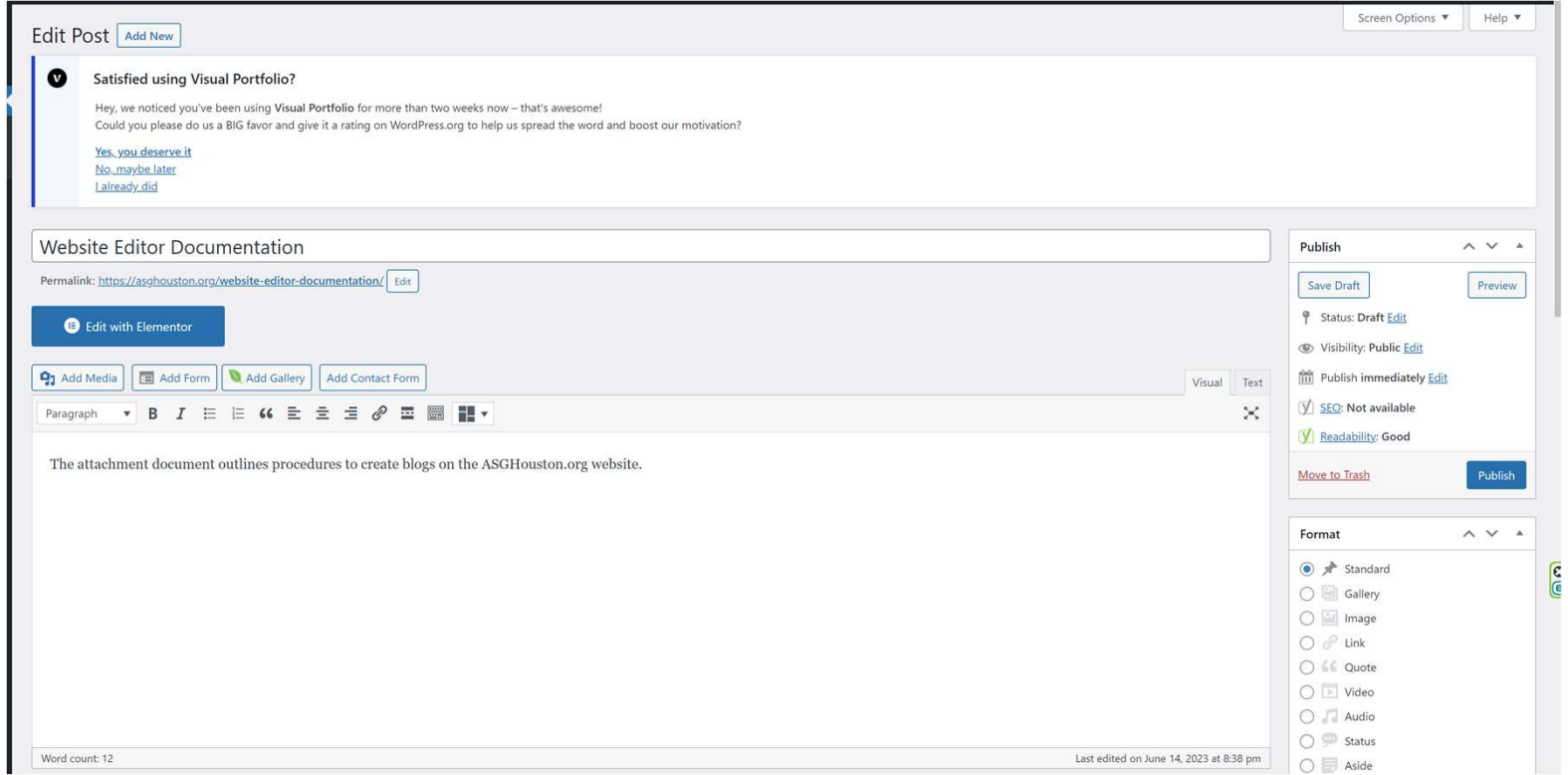

## Create and Submit blog – Approval procedures (cont) Edit post, add media and Publish

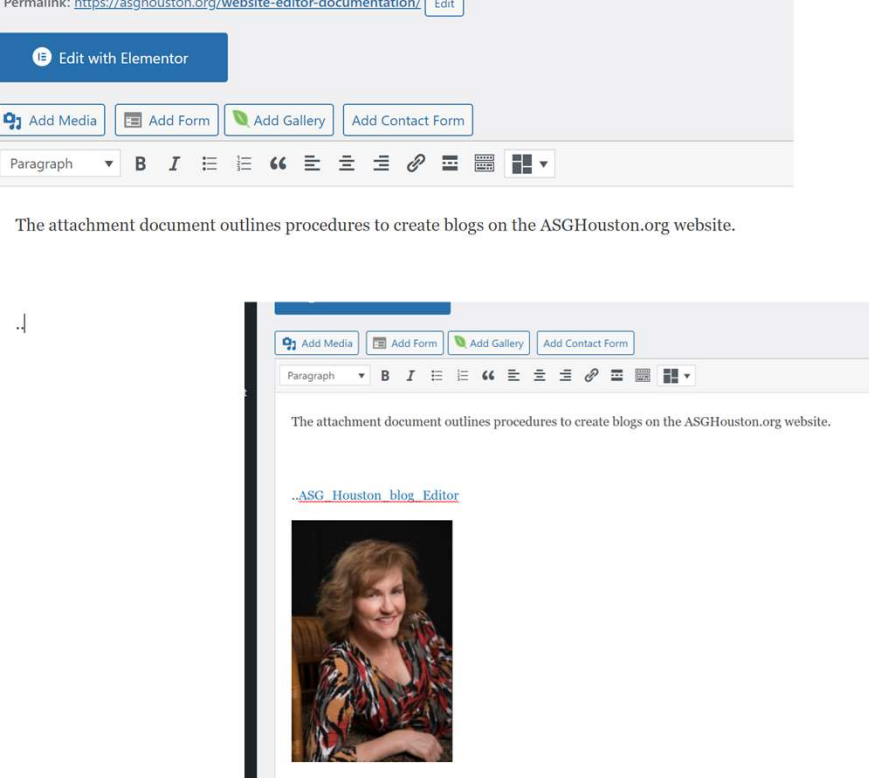

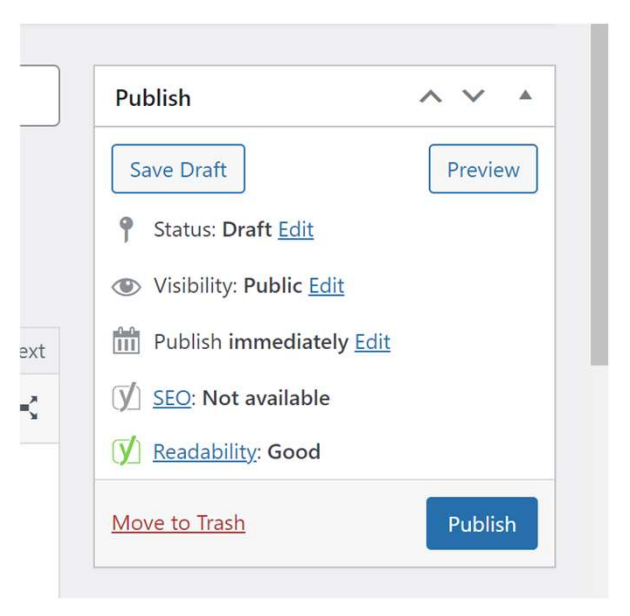

# Create and Submit blog – Approval procedures (cont) Media capture

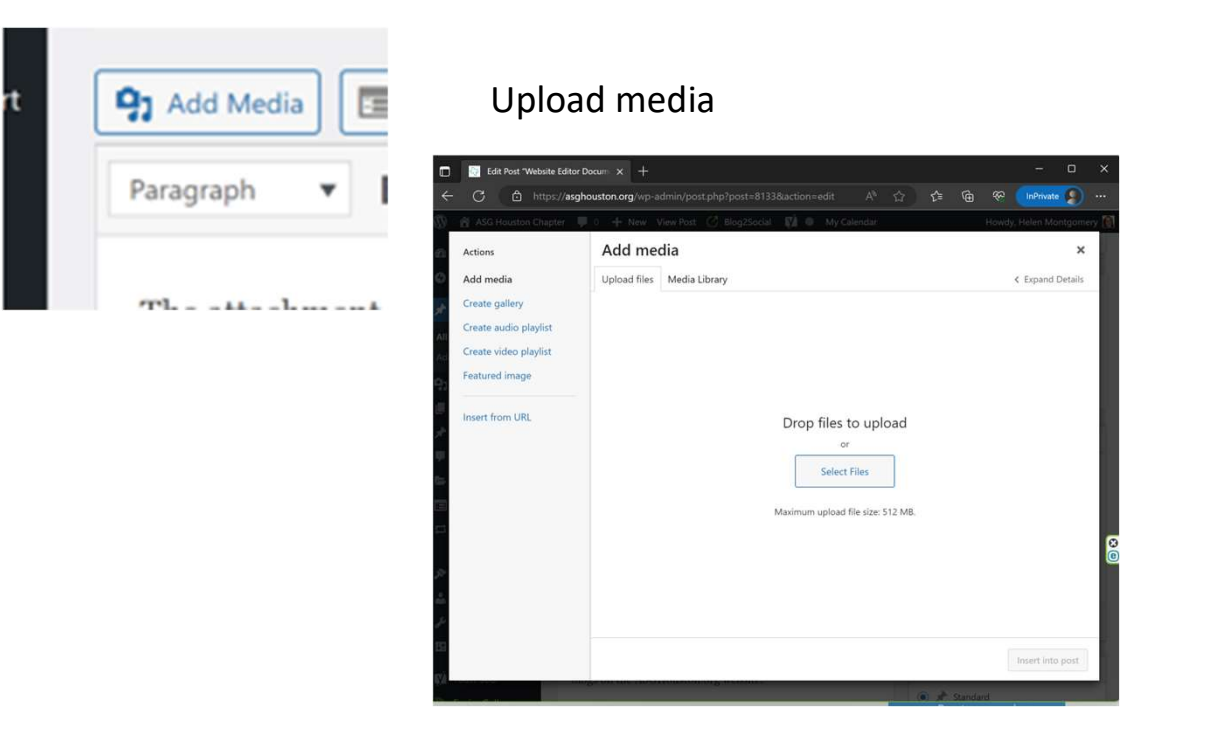

## Search media library

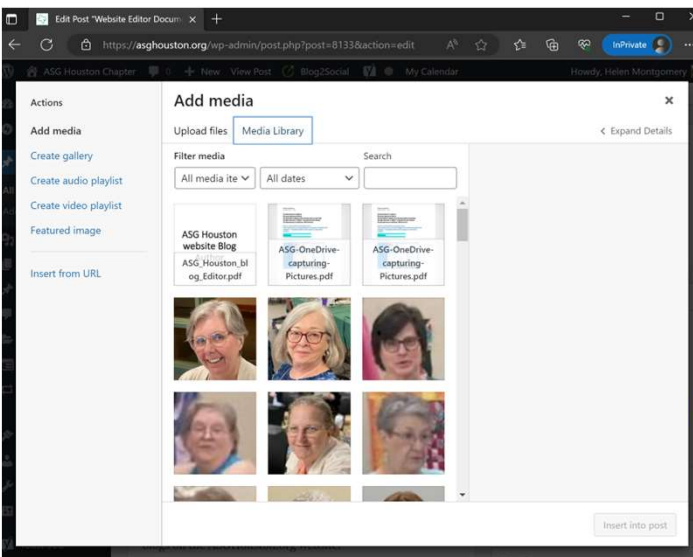

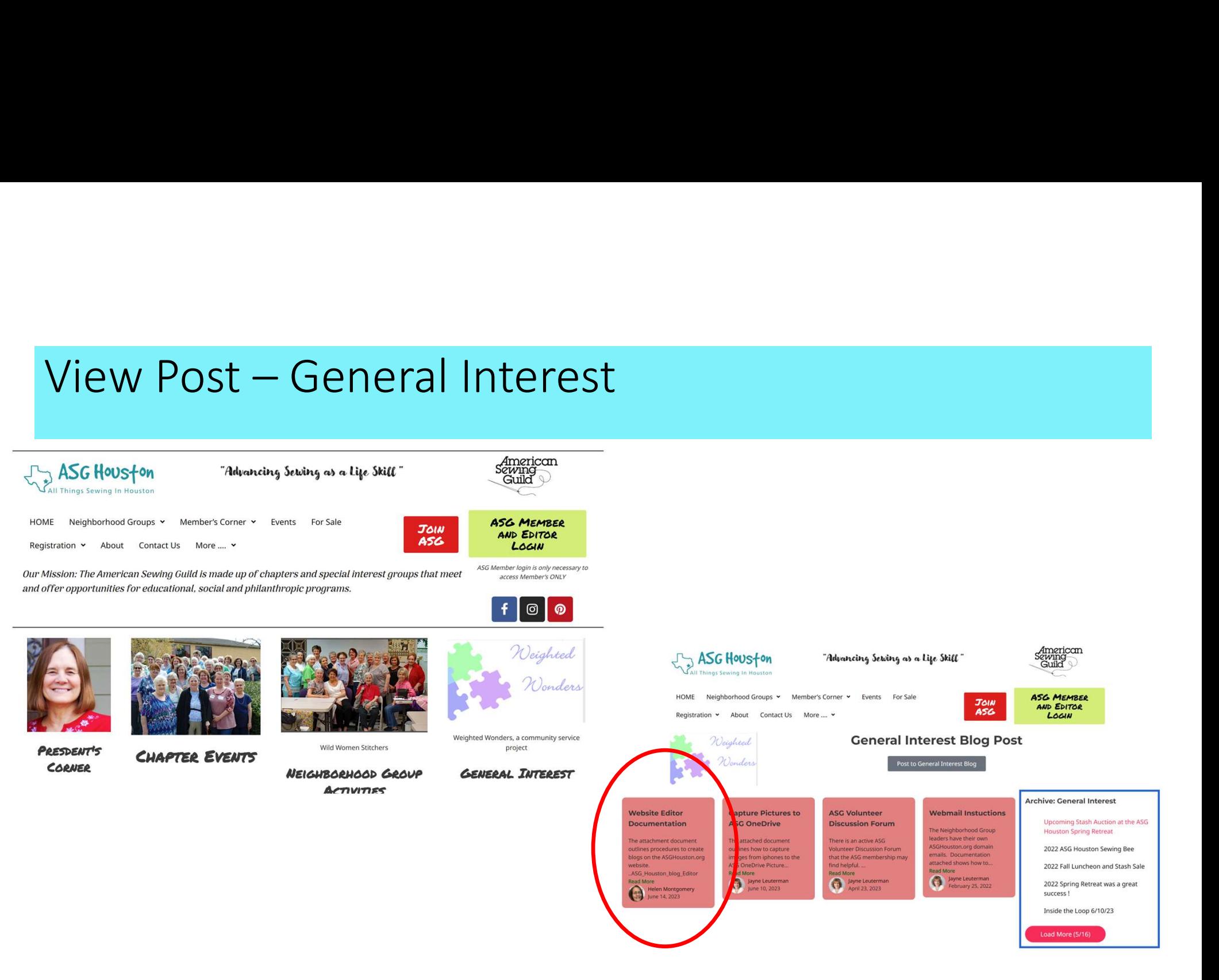

## Dashboard Access for Editor

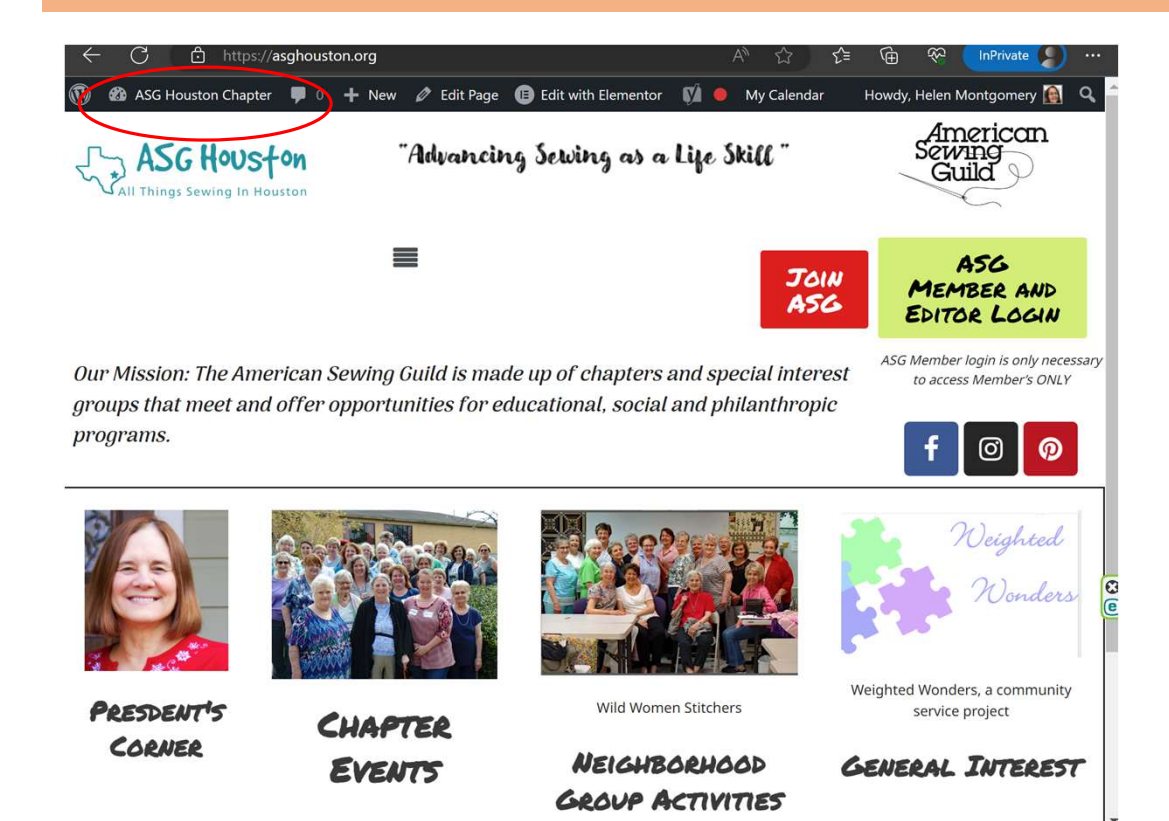

Note: As editor you can go directly into Dashboard. You have the following authority:

- **POSTS:** Edit, delete or approve blogs.
- **CALENDAR:** Add or edit calendar events
- **PAGE EDITS:** Add, Edit existing webpage
- MEDIA: Add, Delete media images and pdf documents.

{Documentation for CALENDAR and PAGE EDITS is not included here}

## Dashboard Access for Editor

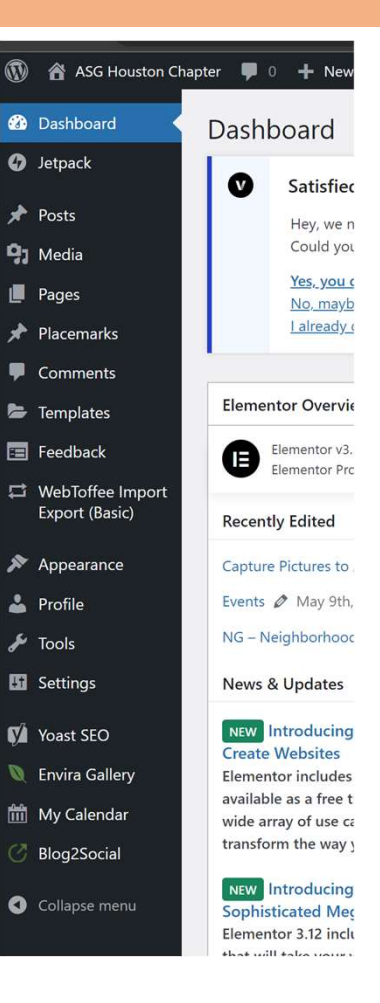

## **POSTS**<br>
Express thus and the property admitrated the property of the property and the property and the property and the property and the property of the property of the property of the property of the property of the prop

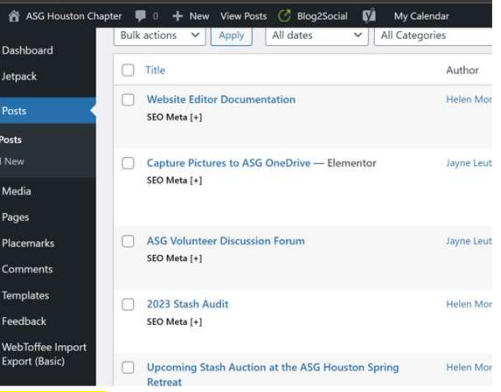

 $\bullet$ 

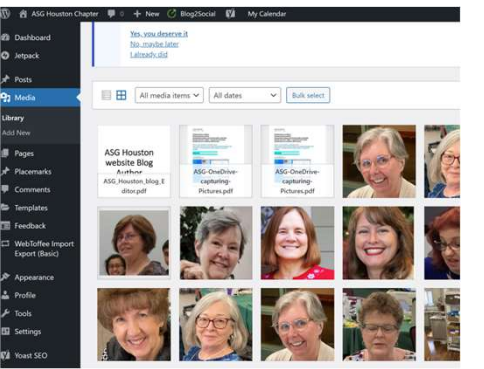

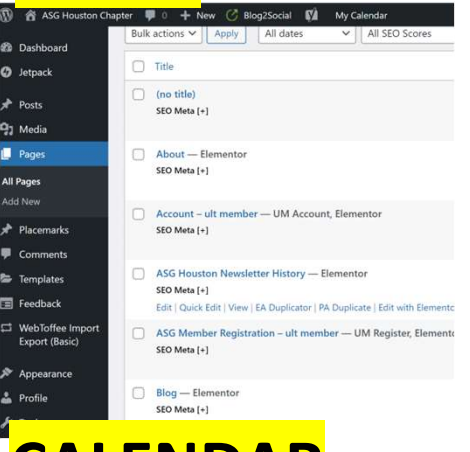

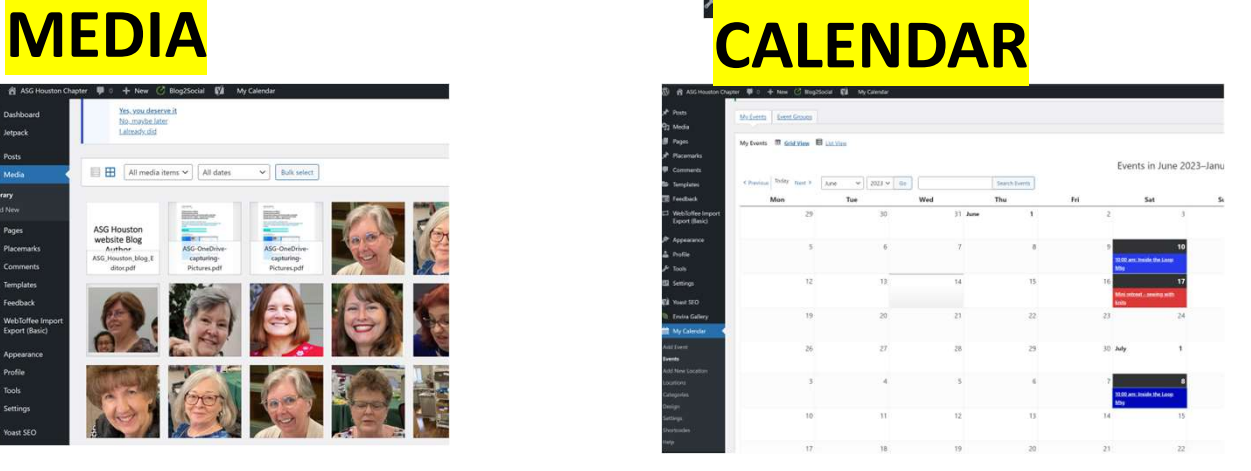